## **THE PROCEDURE AND INSTRUCTIONS FOR MEMBERS FOR E-VOTING AND JOINING MEETING THROUGH VC/ OAVM ARE AS UNDER:**

## **URL for remote e-voting**

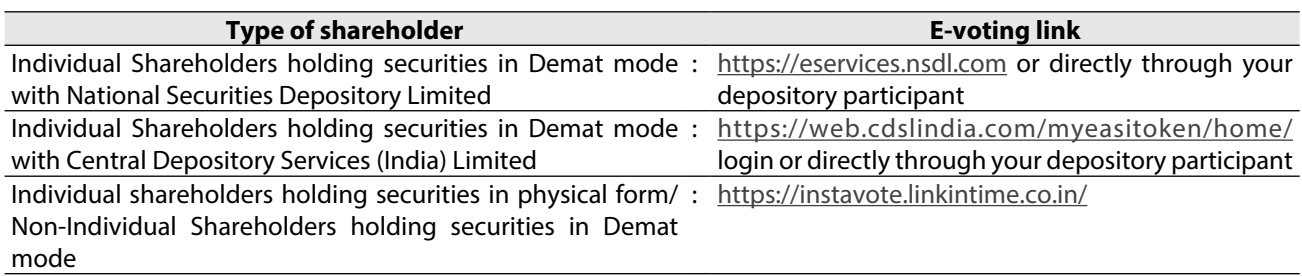

## **REMOTE E-VOTING: PROCEDURE**

# **(1) Depository: For Individual Shareholders holding securities in demat mode**

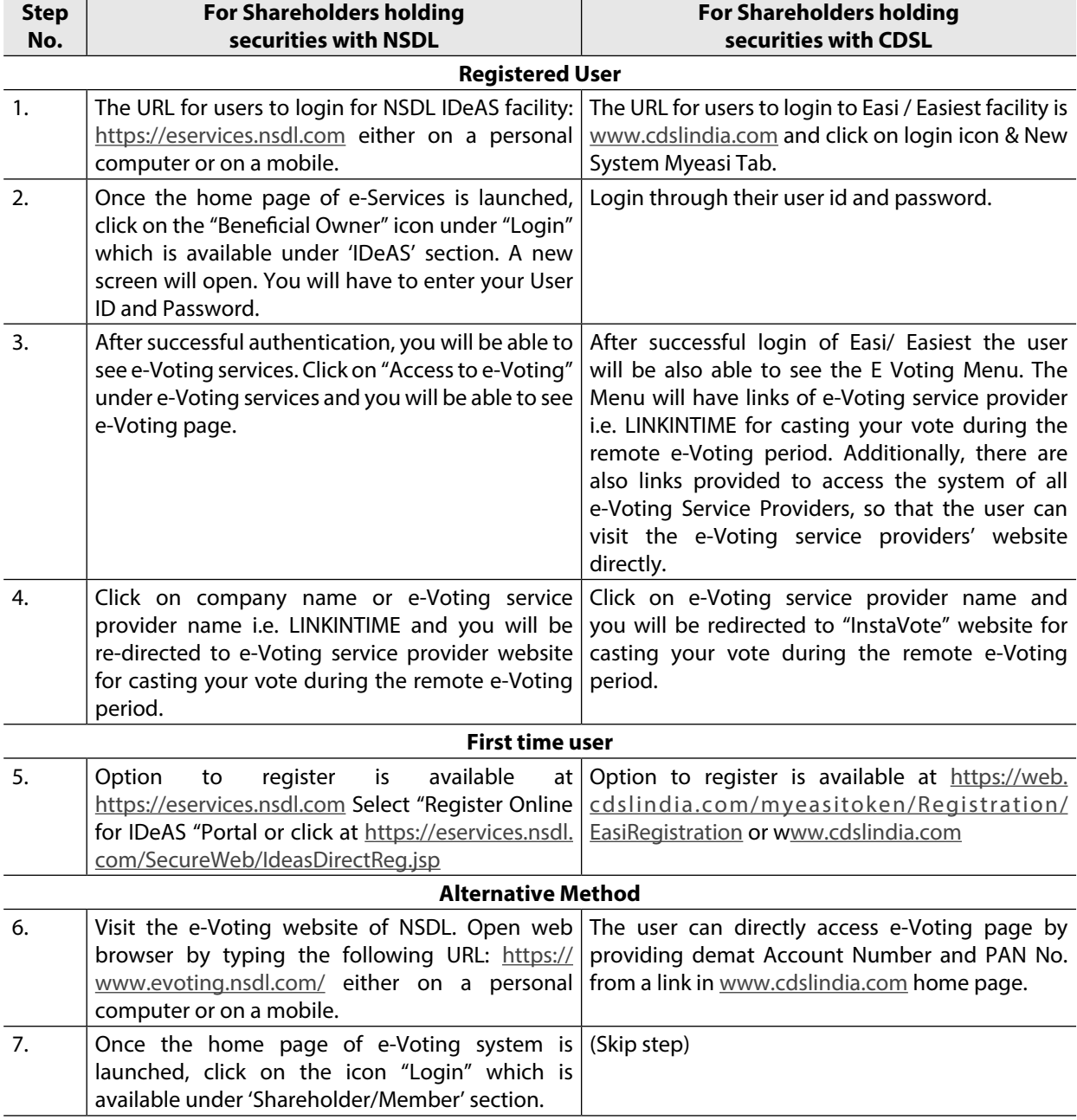

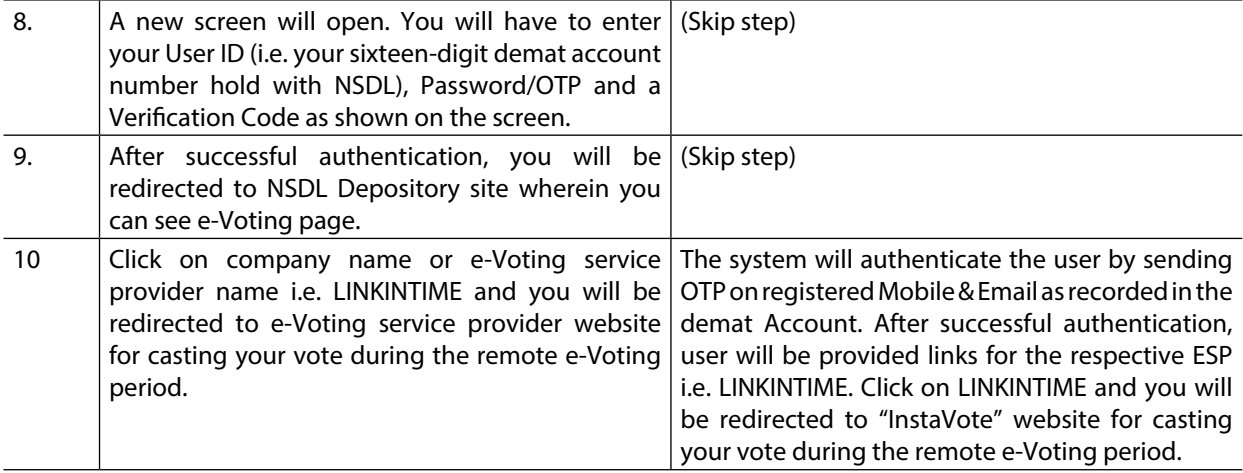

Pursuant to Section 108 of the Act, Rule 20 of the Rules, as amended, Regulation 44 of the Listing Regulations and the Circulars, the Company is pleased to provide the facility to the Members to exercise their right to vote, on the resolution proposed to be passed by Postal Ballot, by electronic means. As per the SEBI circular dated December 9, 2020, individual shareholders holding securities in demat mode can register directly with the depository or will have the option of accessing various ESP portals directly from their demat accounts.

## **Individual Shareholders (holding securities in demat mode) login through their depository participants**

You can also login using the login credentials of your demat account through your Depository Participant registered with NSDL/CDSL for e-Voting facility. Once login, you will be able to see e-Voting option. Once you click on e-Voting option, you will be redirected to NSDL/CDSL Depository site after successful authentication, wherein you can see e-Voting feature. Click on Company name or e-Voting service provider name i.e. LINKINTIME and you will be redirected to "InstaVote" for casting your vote during the remote e-Voting period.

In case shareholders/ members holding securities in demat mode have any technical issues related to login through Depository i.e. NSDL/ CDSL, they may contact the respective helpdesk given below:

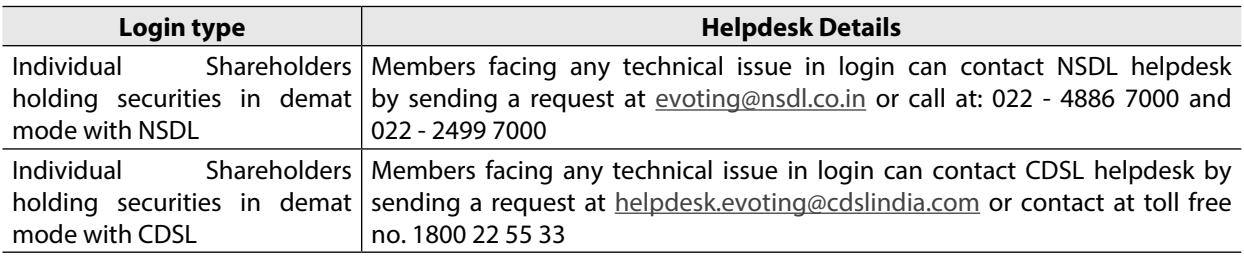

(2) **InstaVote: For Individual Shareholders holding securities in physical mode/ Non- Individual Shareholders holding securities in demat mode as on the cut-off date for e-voting may register for e-Voting facility of LINKINTIME is given below:**

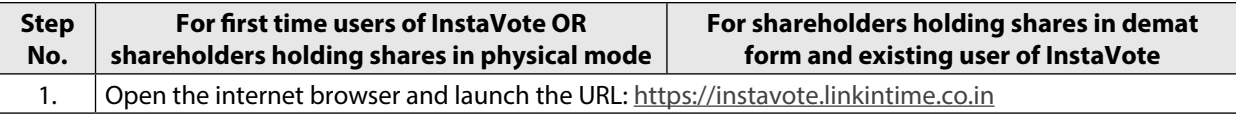

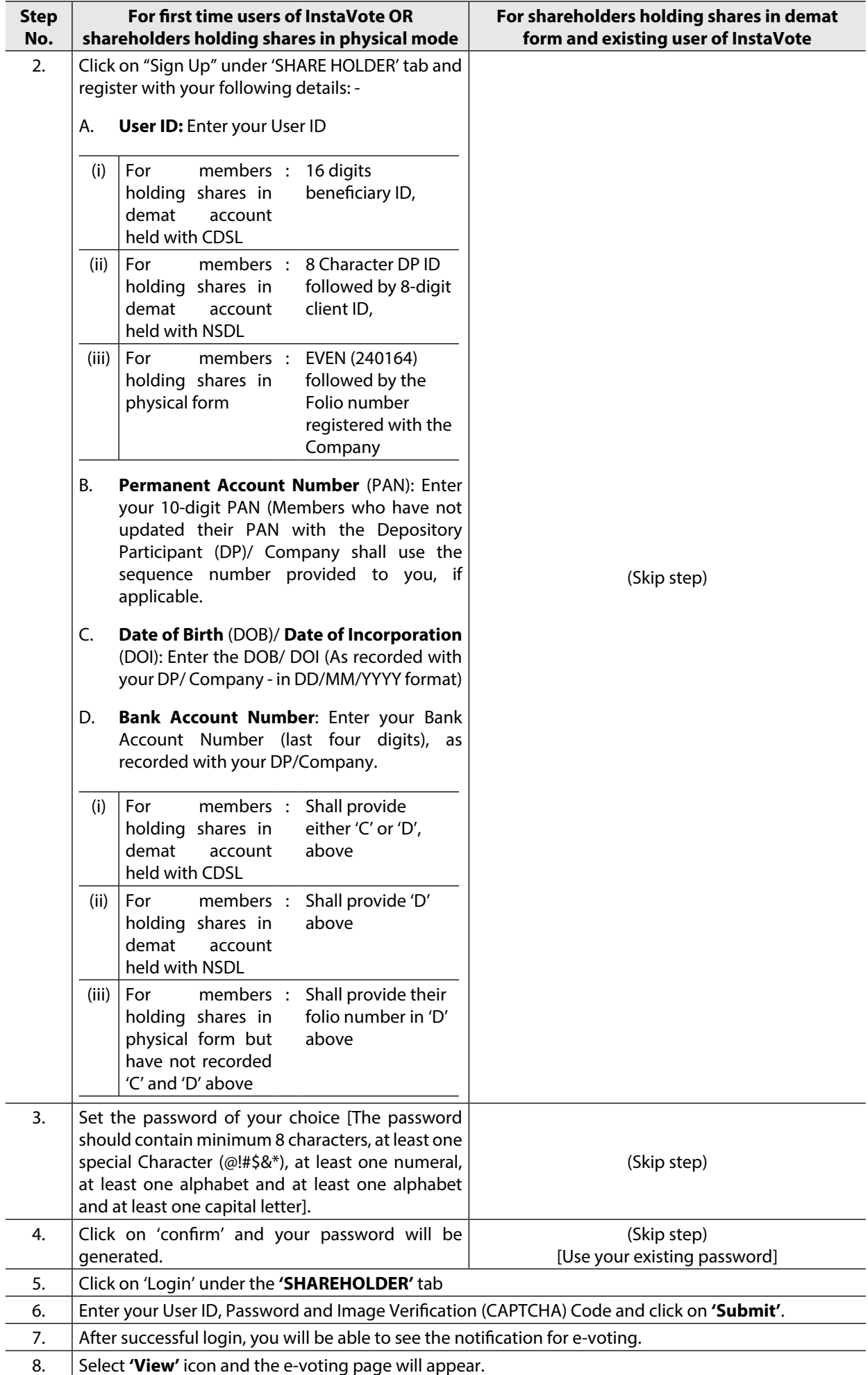

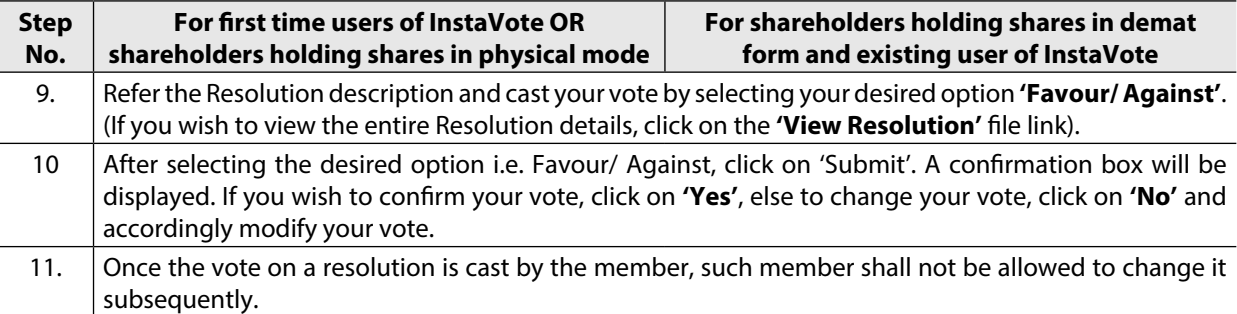

## **(3) Remote e-voting: Points to remember**

- 1. Institutional shareholders (i.e. other than Individuals, HUF, NRI etc.) and Custodians are required to log on the e-voting system of LIIPL at <https://instavote.linkintime.co.in/>and register themselves as **'Custodian/ Mutual Fund/ Corporate Body'**. They are also required to upload a scanned certified true copy of the board resolution/authority letter/power of attorney etc. together with attested specimen signature of the duly authorized representative(s) in PDF format in the **'Custodian/ Mutual Fund/ Corporate Body'** login for the Scrutinizer to verify the same.
- 2. If you have forgotten the password:
	- • Click on **'Login'** under 'SHARE HOLDER' tab and further Click **'forgot password?'**
	- Enter User ID, select Mode and Enter Image Verification (CAPTCHA) Code and Click on 'Submit'.
- 3. In case shareholders/ members is having valid e-mail address, Password will be sent to his/ her registered e-mail address.
- 4. Shareholders can set the password of his/ her choice by providing the information about the particulars of the Security Question and Answer, PAN, DOB/ DOI, Bank Account Number (last four digits) etc.
- 5. The password should contain a minimum of 8 characters, at least one special character (@!#\$&\*), at least one numeral, at least one alphabet and at least one capital letter.
- 6. It is strongly recommended not to share your password with any other person and take utmost care to keep your password confidential.
- 7. For shareholders/ members holding shares in physical form, the details can be used only for voting on the resolutions contained in this Notice.
- 8. During the voting period, shareholders/ members can login any number of time till they have voted on the resolution(s) for a particular "Event".
- 9. Shareholders/ members holding multiple folios/ demat account shall choose the voting process separately for each of the folios/ demat account.

In case shareholders/ members holding securities in physical mode/ Institutional shareholders have any queries regarding e-voting, they may refer the Frequently Asked Questions ("FAQs") and InstaVote e-Voting manual available at [https://instavote.linkintime.co.in,](https://instavote.linkintime.co.in) under Help section or send an e-mail to [enotices@linkintime.co.in](mailto:enotices%40linkintime.co.in%20?subject=)  or contact on: Tel: 022-4918 6000.

#### **(4) Attending the Meeting through InstaMeet**

Shareholder will be provided with a facility to attend the Meeting through VC/ OAVM through InstaMeet. The Meeting shall be opened 30 (Thirty) minutes before the scheduled time and the e-voting at the Meeting shall be kept open throughout the proceedings of the Meeting.

Please note that the attendance of the Members attending the Meeting through VC/ OAVM will be counted for the purpose of ascertaining the quorum under Section 103 of the Act.

Members desiring to attend the Meeting through VC/ OAVM are requested to refer to the detailed procedure given below.

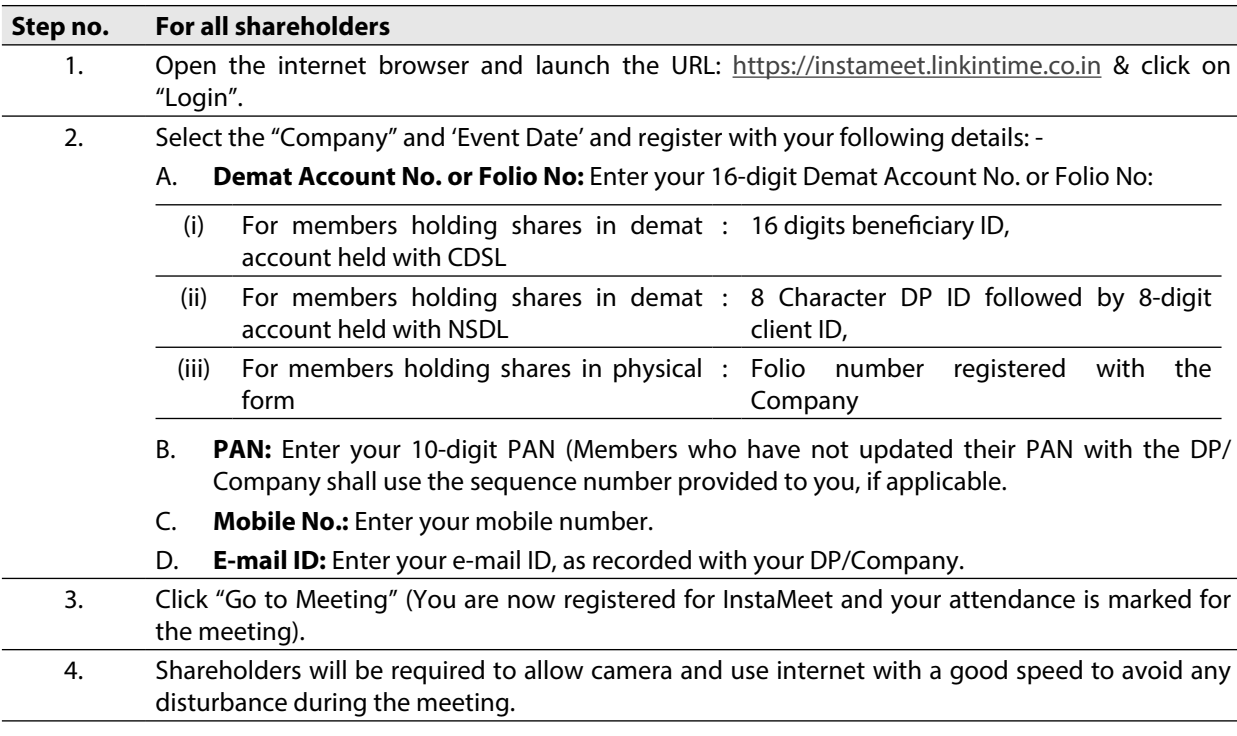

## **(5) E-voting during the Meeting through InstaMeet**

- 1. Only those shareholders, who are present in the Meeting through VC/ OAVM facility and have not casted their vote on the Resolutions through remote e-Voting and are otherwise not barred from doing so, shall be eligible to vote through e-voting system available during the Meeting.
- 2. If any Votes are cast by the shareholders through the e-voting available during the Meeting and if the same shareholders have not participated in the Meeting through VC/ OAVM facility, then the votes cast by such shareholders shall be considered invalid as the facility of e-voting during the meeting is available only to the shareholders attending the Meeting.
- 3. Shareholders who have voted through remote e-voting will be eligible to attend the Meeting. However, they will not be eligible to vote at the Meeting.

Once the electronic voting is activated by the scrutinizer/moderator during the Meeting, shareholders/ members who have not exercised their vote through the remote e-voting can cast the vote as under:

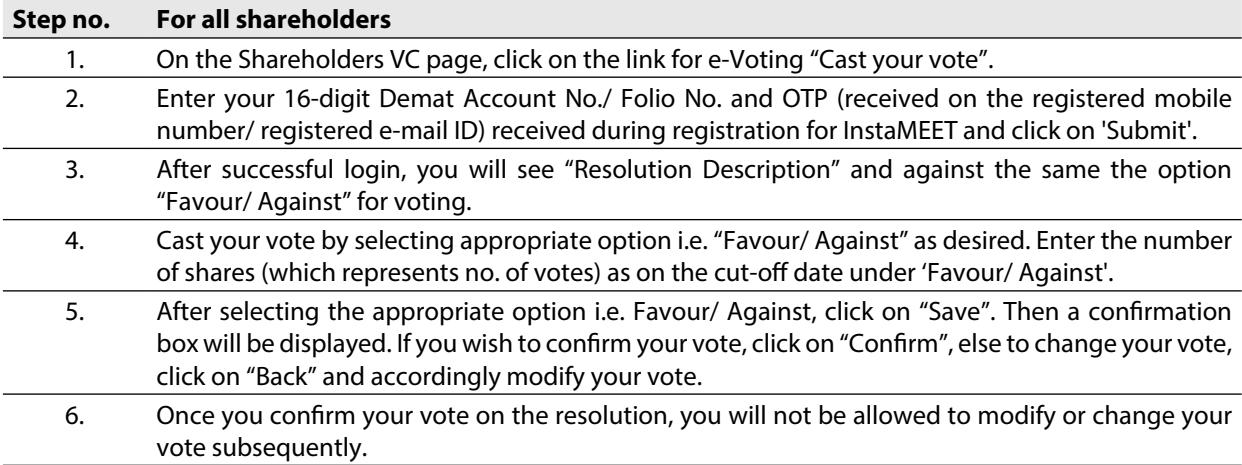

## **E-voting during the Meeting: Procedure**

In case shareholders/ members have any queries regarding login/ e-voting, they may send an e-mail to [instameet@linkintime.co.in](mailto:instameet%40linkintime.co.in?subject=) or contact on: - Tel: 022-49186175.

#### **(6) Other information related to e-voting**

- a. A person, whose name is recorded in the register of members or in the register of beneficial owners of the Company, as on the cut-off date i.e., Wednesday, May 29, 2024 only shall be entitled to avail the facility of e-voting, either through remote e-voting and voting at the Meeting. A person who is not a member as on the cut-off date should treat this Notice for information purposes only.
- b. Members who have cast their vote by remote e-voting prior to the Meeting will be entitled to attend the Meeting and their presence shall be counted for the purpose of quorum. However, they shall not be entitled to cast their vote again. In case a member casts his vote by more than one mode of voting including remote e-voting, then voting done through remote e-voting shall prevail and other shall be treated as invalid.
- c. Voting rights of the members shall be in proportion to their shares of the paid-up equity share capital of the Company as on the cut-off date i.e., Wednesday, May 29, 2024 .
- d. Any person, who acquires shares of the Company and becomes a member of the Company after dispatch of the Notice and holds shares as of the cut-off date may follow the procedure for remote e-voting as enumerated in detail hereinabove. They may also refer to the FAQs and e-voting manual available at <https://instavote.linkintime.co.in/>(under help section) or write an e-mail to [enotices@linkintime.co.in](mailto:enotices%40linkintime.co.in?subject=) or [secretarial@abfrl.adityabirla.com.](mailto:secretarial%40abfrl.adityabirla.com?subject=)
- e. Every client ID no./ folio no. will have one vote, irrespective of number of joint holders. However, in case the joint holders wish to attend the meeting, the joint holder whose name is higher in the order of names among the joint holders, will be entitled to vote at the Meeting.
- f. The members may also update their mobile number and e-mail ID in the user profile details of their respective client ID no./ folio no., which may be used for sending future communication(s).

## **(7) Speaker registration for the Meeting**

- 1. Shareholders who would like to express their views/ask questions during the Meeting may register themselves as a speaker by sending their request in advance at least 7 (seven) days prior to meeting i.e. Wednesday, May 29, 2024 mentioning their name, demat account number/folio number, e-mail ID, mobile number at [secretarial@abfrl.adityabirla.com](mailto:secretarial%40abfrl.adityabirla.com?subject=).
- 2. Only those shareholders who have registered themselves as a speaker will be allowed to express their views/ ask questions during the Meeting.
- 3. Shareholders will get confirmation on first cum first basis depending upon the provision made by the Company.
- 4. Shareholders/ members who are registered as speakers for the event are requested to download and install the Webex application by clicking on the link <www.webex.com/downloads.html/>(Members may also refer a tutorial video available on [www.youtube.com/watch?v=U2C9BVtGVrk\)](www.youtube.com/watch%3Fv%3DU2C9BVtGVrk).
- 5. Shareholders are requested to speak only when moderator of the Meeting/ management will announce the name and serial number for speaking.
- 6. Please note that the Company reserves the right to restrict the number of questions and number of speakers, depending upon availability of time as appropriate for smooth conduct of the Meeting.
- 7. Other shareholder may ask questions to the panellist, via active chat-board during the Meeting.

The shareholders who do not wish to speak during the Meeting but have queries may send their queries in advance 7 (seven) days prior to meeting i.e. Wednesday, May 29, 2024 mentioning their name, demat account number/folio number, e-mail ID, mobile number at [secretarial@abfrl.adityabirla.com](mailto:secretarial%40abfrl.adityabirla.com?subject=). These queries will be replied to by the Company suitably by e-mail.

#### **(8) General Instructions**

- a. Shareholders/ Members are encouraged to join the Meeting through Tablets/ Laptops connected through broadband for better experience.
	- b. Shareholders/ Members are required to use Internet with a good speed (preferably 2 MBPS download stream) to avoid any disturbance during the meeting.
- c. Please note that Shareholders/ Members connecting from Mobile Devices or Tablets or through Laptops connecting via Mobile Hotspot may experience Audio/ Visual loss due to fluctuation in their network. It is therefore recommended to use stable Wi-Fi or LAN connection to mitigate any kind of aforesaid glitches.
- d. At the Meeting, the Chairperson shall, at the end of discussion on the resolutions on which voting is to be held, allow e-voting at the Meeting.
- e. The results along with the consolidated Scrutinizer's Report shall be declared by means of dissemination on the website of the Company i.e. <www.abfrl.com>and website of Link Intime i.e. <https://instavote.linkintime.co.in/>and communication to BSE and NSE, thereby enabling them to disseminate the same on their respective websites.